# Using LAT<sub>EX</sub>

Dr. Brian Hornbuckle

August 22, 2023

## Helpful Hints

- LATEX may not like spaces in filenames. For example, Agron 183.tex is bad, but Agron\_183.tex is good. Stick to just letters and numbers and underscores (\_).
- If you download a template or example file more than once, each download will be given a new file name, and this new file name my have spaces in it or other bad characters. Learn how to change the filename on your computer, or change the filename after uploading the file to Overleaf.
- You must click on the name of your LATEX file to highlight it in order for it to show up in the editor, and for you to "Recompile" it to create a .pdf file. See Figure 1.
- Figure files must be uploaded to Overleaf just like your LATEX file. See Figure 1.
- Click on "Recompile" after you've made a change to your LATEX file and want to see what the new .pdf looks like. See Figure 1. Be sure to "Recompile" before you download your .pdf file to make sure you have the latest version!

## References

- A "reference" means using the \label{} and \ref{} commands to, for example, allow  $\Delta E$ Figure 2. (I just the number of a figure or table. See Figure 2. (I just used the \ref{} command!) Look in the corresponding .tex file to see that there is a \label{} command somewhere between \begin{figure\*} and \end{figure\*}. In the argument of  $\lambda$  abel{} there is an "identifier" and it can be anything you want it to be. The identifier in Figure 2 is "fig:exp." Use that particular identifier in the argument of the \ref{} command anytime you want to reference that figure.
- Use a "sticky-space, " the  $\sim$  character, between "Figure" and your \ref{} command. This prevents the word "Figure" from being on a separate line from the appropriate number in your .pdf file. The sticky-space always keeps them together.

## Comments

• Text that follows a "%" is called a "comment" and does not show up in your .pdf. You can use comments to "document" your LAT<sub>EX</sub> file so others understand your code.

#### upload a file

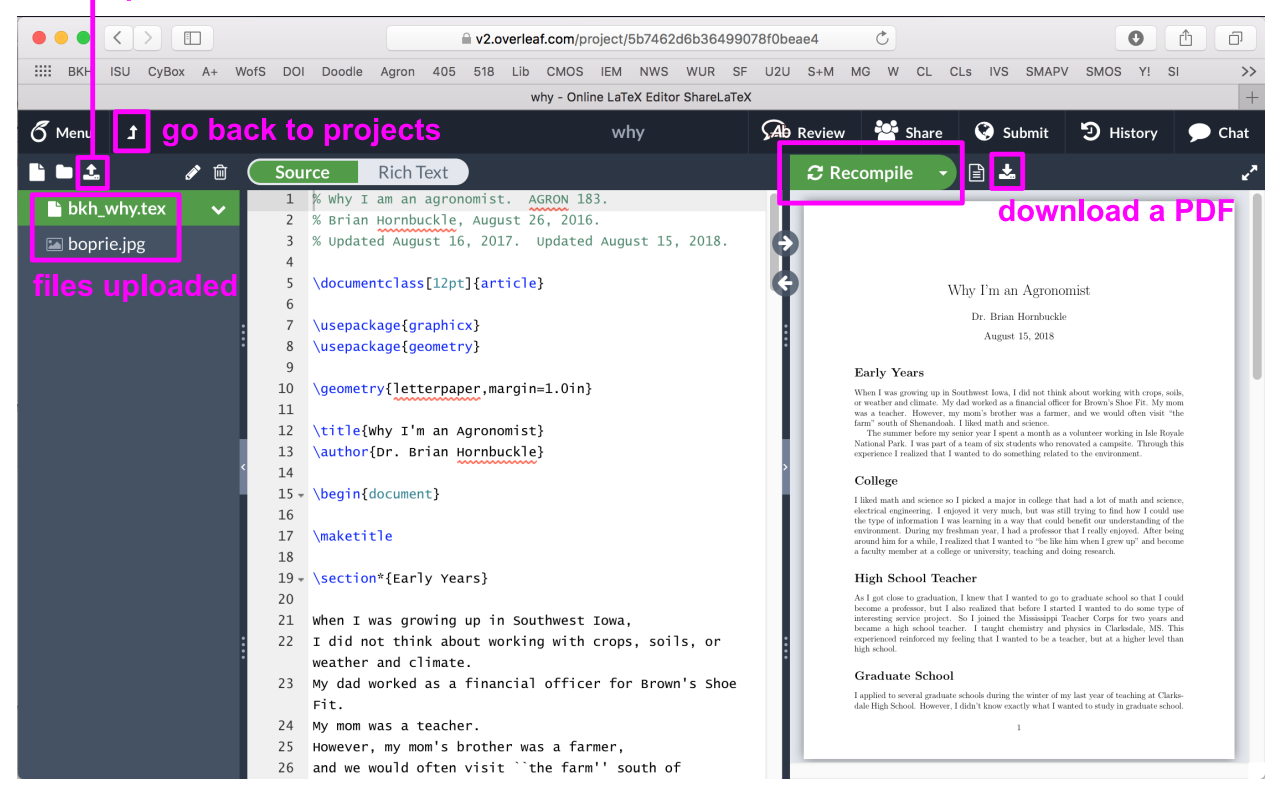

#### Figure 1: A screenshot of Overleaf.

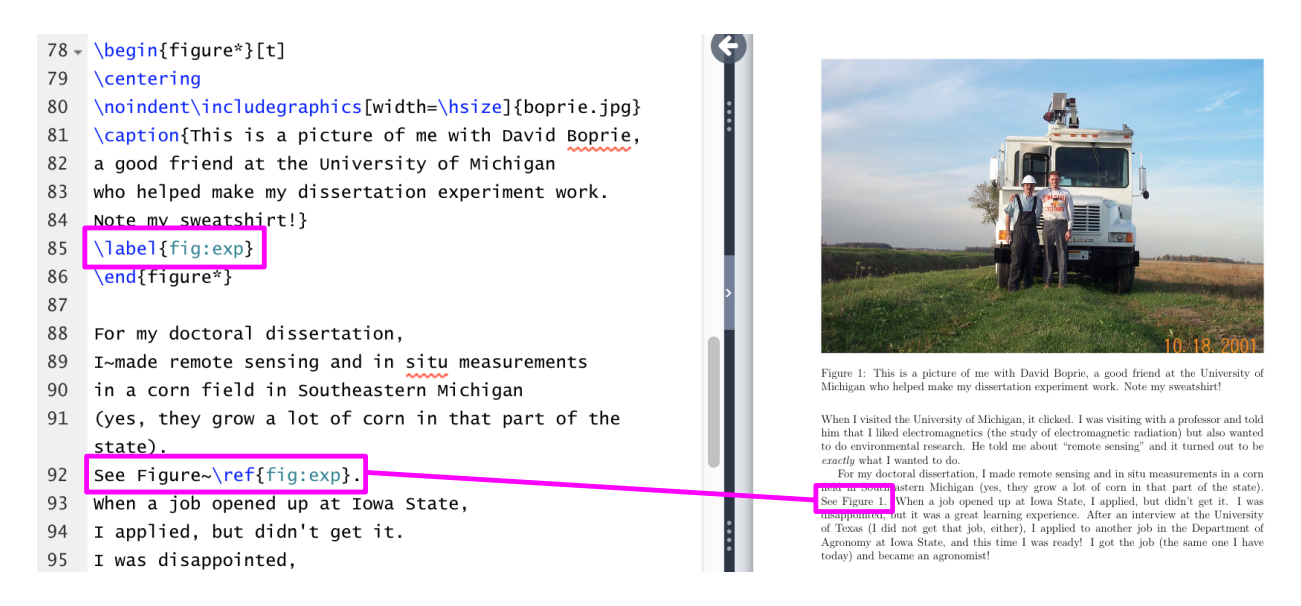

Figure 2: An example of using a label and a reference.